# AZ MR SZEREPE A NAVIGÁCIÓBAN<br>ÉS FELHASZNÁLÁSA A<br>ROBOTTECHNIKÁBAN

**THE** 

VARGA ÁDÁM

# LOKALIZÁCIÓ

1. A kezelni kívánt kórkép/struktúra hol helyezkedik el a koponyán belül?

- modern képalkotó eljárások
- 2. Hogyan találjuk meg műtét közben?
	- 1. Stereotaxia

## STEREOTAXIAS SEBÉSZET

- célja, hogy mélyállományi struktúrákat nagy pontossággal megtaláljunk
- 3D koordinátarendszer, fejhez rögzített keret
- 1908.Victor Horsley (idegsebész), Robert Clarke (matematikus)
- 1933. Martin Kirschner: első alkalmazás emberen (Gasser-dúc abláció)
- 1947-1949. Spiegel és Wycis (pszichosebészet). Az eberi agy első atlasza
- 1949. Lars Leksell: Descartes-féle helyett polárkoordináta. SRS
- 1979. Russel A. Brown: N-lokalizáló

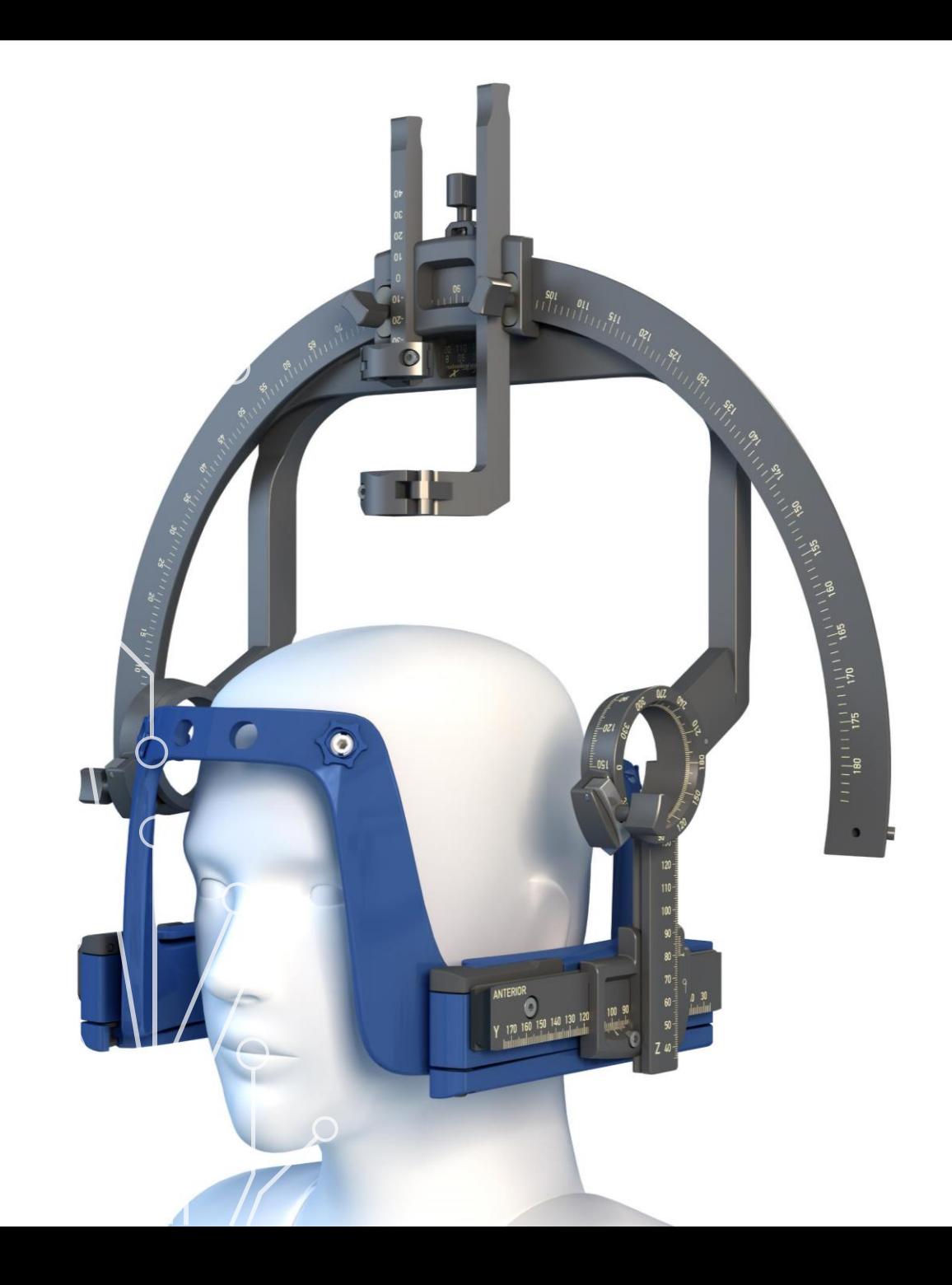

• Máig a legpontosabb módszer

#### • Felhasználás:

- funkcionális idegsebészet
- sugársebészet
- biopszia

#### • Hátrány:

- csak a tervnek megfelelően, nincs szabad mozgás
- időigényes
- kellemetlen a betegnek

# LOKALIZÁCIÓ

1. A kezelni kívánt kórkép/struktúra hol helyezkedik el a koponyán belül?

- modern képalkotó eljárások
- 2. Hogyan találjuk meg műtét közben?
	- 1. Stereotaxia
	-

## NEURONAVIGÁCIÓ

• Intraoperatívan alkalmazható rendszer, mely egy virtuális kapcsolatot létesít a beteg képalkotó vizsgálatai és az anatómiai struktúrái között. Ezáltal a sebész műtét közben látja az eszköz pozícióját a képalkotó felvételeken

• Koponya- és gerincnavigáció

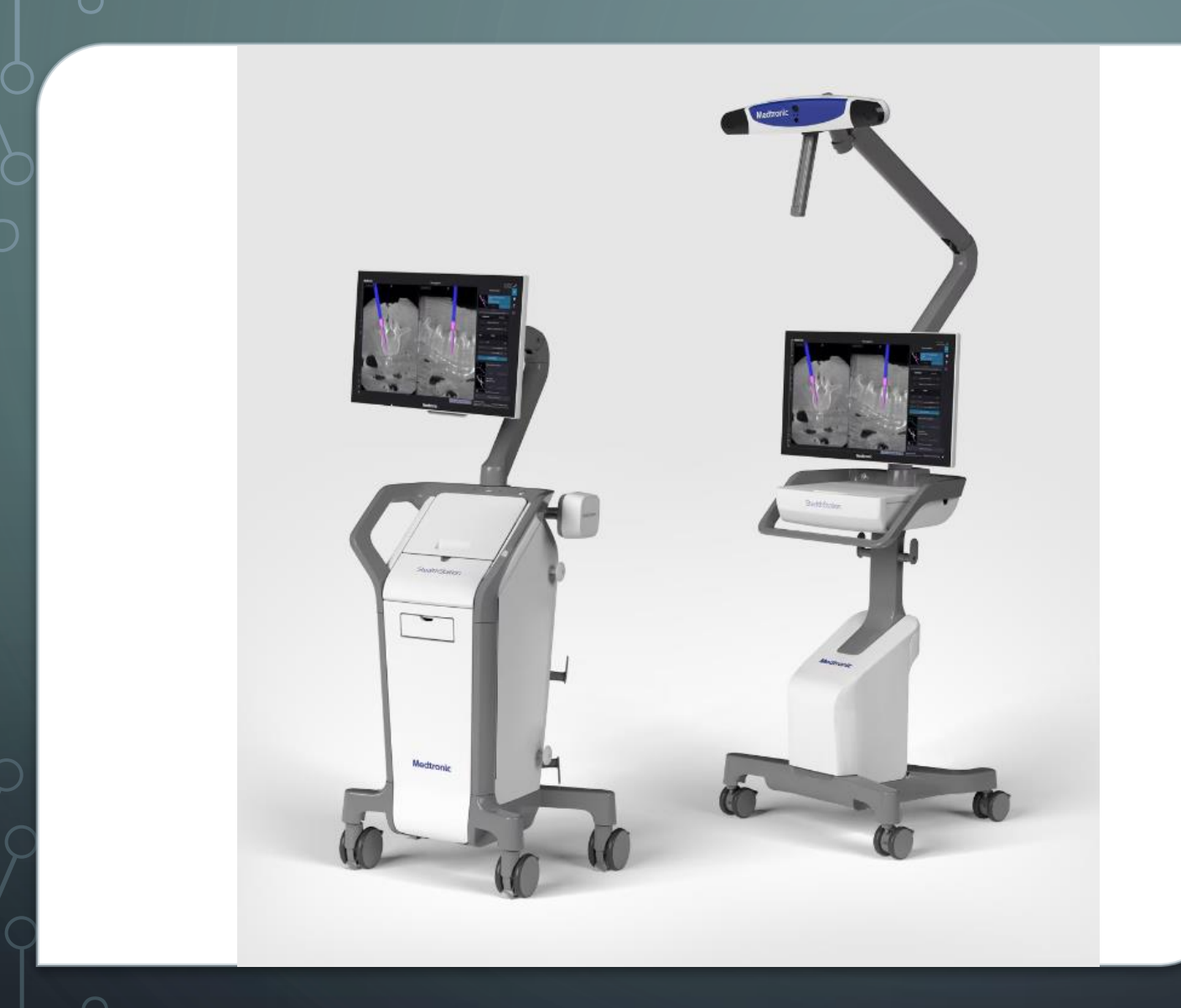

## NAVIGÁCIÓ FELÉPÍTÉSE

- Számítógép
- Monitor
- Optikai rendszer: sztereo infrakamera
- $\bullet$  (EM)
- Referencia
- Navigálható eszközök

# NAVIGÁCIÓ FELTÉTELEI, LÉPÉSEI

- 1. 3D Képalkotó vizsgálat:
	- a. preoperatív CT (<2mm szeletvastagság)
	- b. preoperatív MR (<1,5mm)
		- T1 szekvencia elengedhetetlen, ezzel kell regisztrálni
		- FLAIR: low grade gliomák
		- Traktográfia, fMRI
		- T2: STN DBS
	- c. intraoperatív cone beam CT (pl O-arm): gerincnavigáció feltétele

## 2. Képfúzió:

- ha különböző szekvenciákat, modalitásokat használunk egyszerre, azokat egymásra kell illeszteni
- a referencia sorozathoz (T1, vagy CT) illesztjük a többit, ezért először ezt kell beállítani
- CT-MR fúziónál kontrasztos kép javasolt, a Willis-kör erei sok információt adnak
- ha az egyik kép nem tartalmaz érdemi anatómiai struktúrát (pl. trakto), előzetes fúzió kell
- Automerge: automatikusan megcsinálja, DE! le kell ellenőrizni, hogy jó-e
- ha pontatlan, manuálisan is lehet állítani
- ha elégedettek vagyunk, jóvá kell hagyni

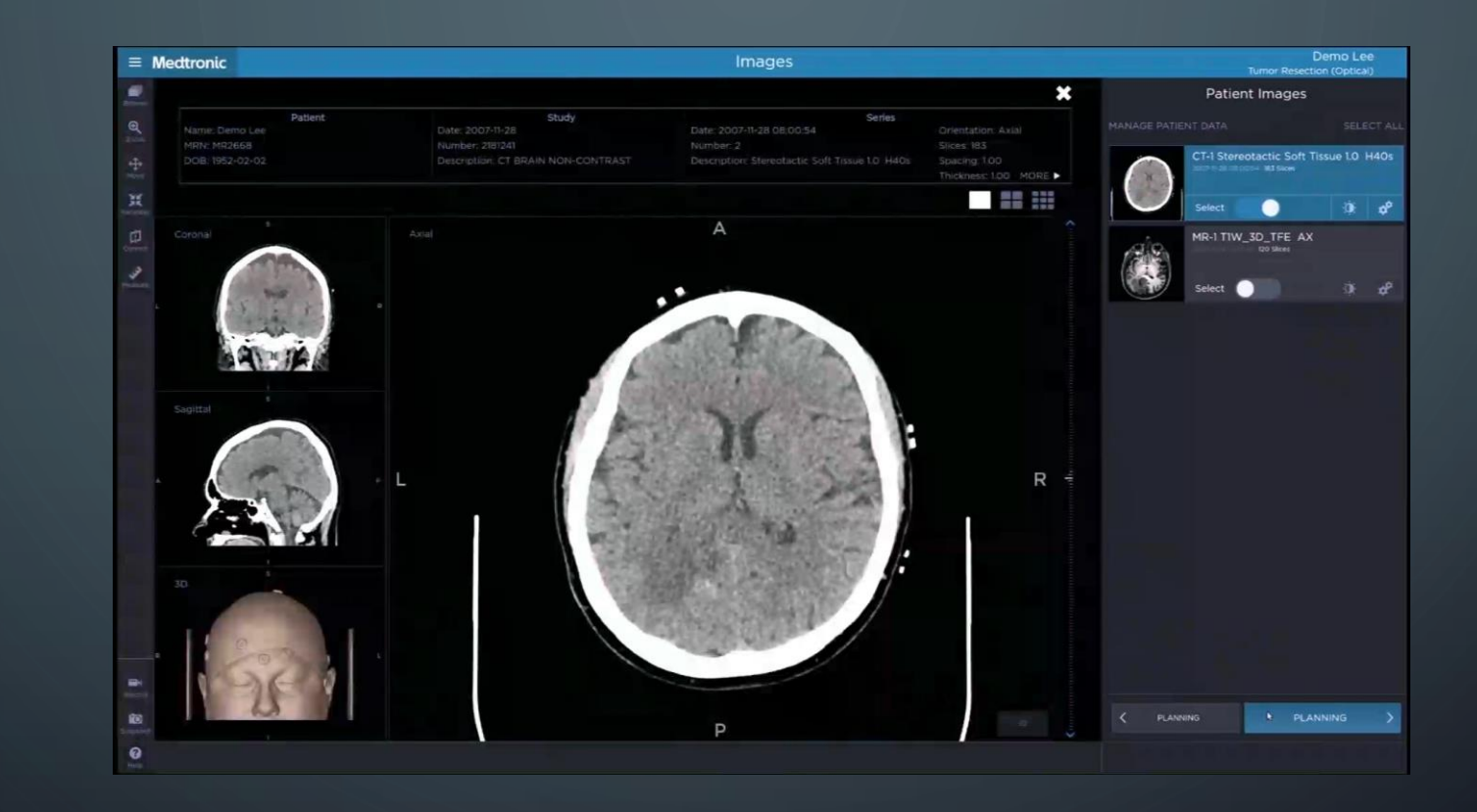

O

 $\begin{matrix} \bullet \\ \bullet \end{matrix}$ 

### 3. Tervezés

- a műtét előtt megtervezzük a célpontot és az odavezető utat (mint a sztereotaxiánál)
- Biopszia, DBS, sEEG stb
- sulcusokat kerüljük el!
- 3D modellek létrehozása (pl. tumor, tractographia)

#### 4. Referenciakeret

- a beteghez fixen rögzített eszköz, ez alapján hozza létre a gép a koordinátarendszert
- koponya: Mayfieldhez rögzítve
- (DBS-nél Nexframe-re)
- gerinc: proc. spinosus/spina iliaca/robot

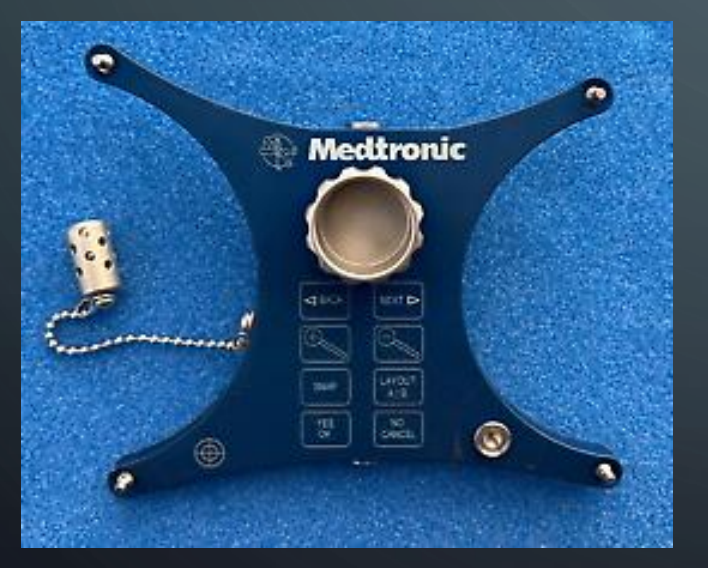

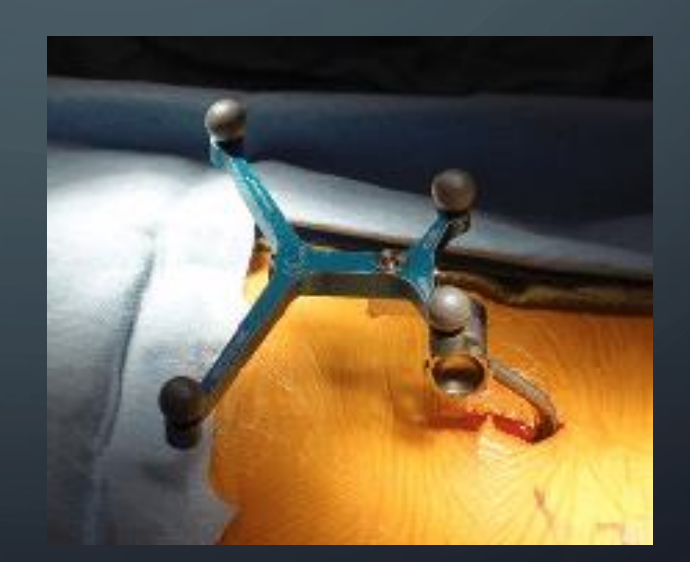

#### 5. Regisztráció

- a referencia sorozatból 3D modell készül, ezen lehet szerkeszteni
- az kézi eszközt verifikálni kell (ellenőrzi, hogy nincs-e deformálódás)
- "Touch" regisztráció:
	- meghatározott pontokat érintünk meg
	- "fiducial" csavarokat helyezünk be/matricát ragasztunk fel, ezzel CT
	- nagy pontosság (pl. Nexframe DBS)
- $\bullet$  "Trace" regisztráció:
	- a beteg fején "rajzolunk", a leírt görbét illeszti a program a 3D modellre
	- csak olyan helyre menjünk, ami rajta van a képen (pl. az orr legyen rajta az MR-en)
	- ne emeljük fel az eszközt, ha kell, előtte lépjünk le a pedálról (pl. hajba beleakad)
	- vastag lágyrészeket kerüljük el (pl. tarkóizomzat)

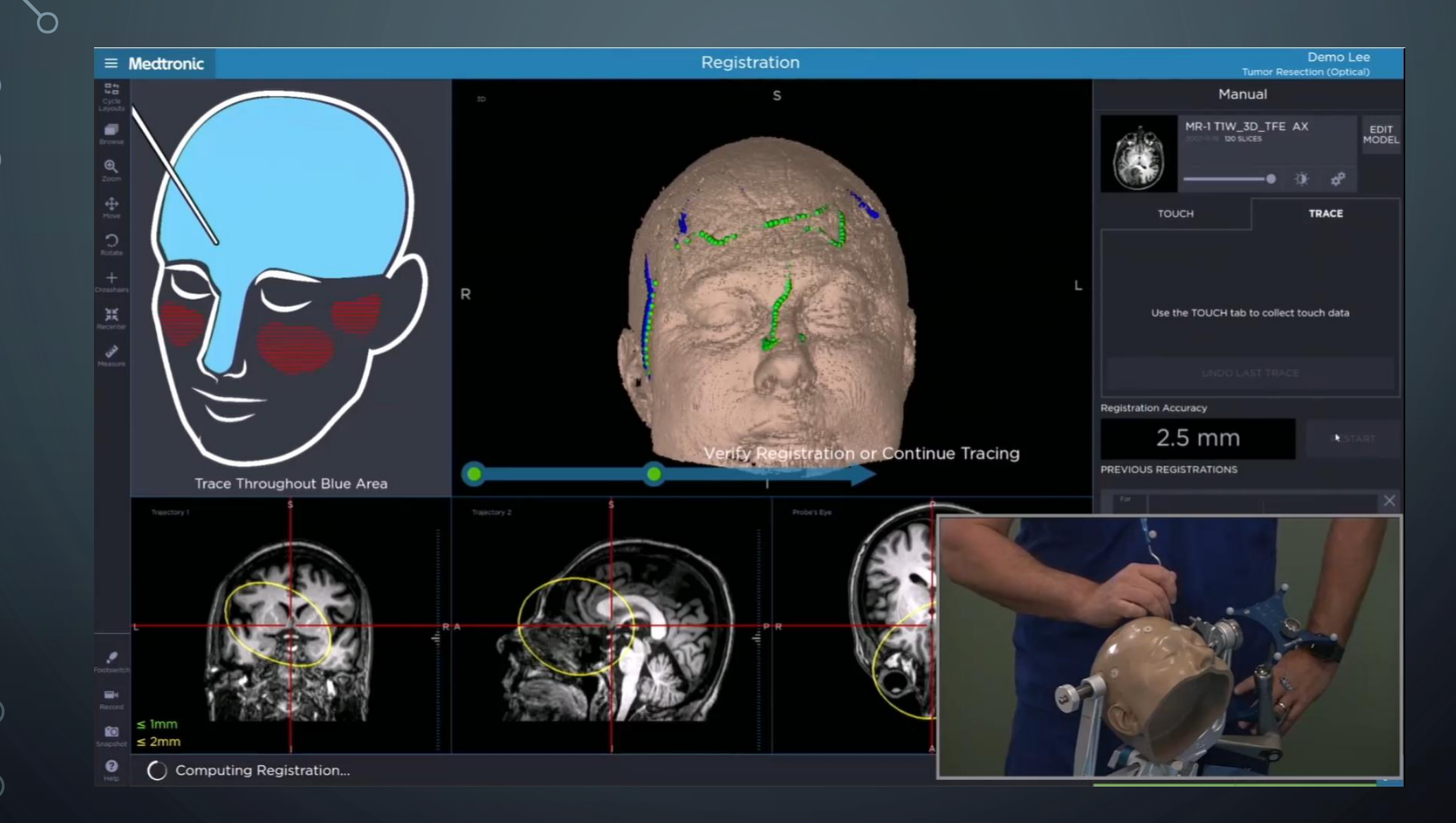

#### 6. Regisztráció ellenőrzése

- a kiírt regisztrációs pontosság azt mutatja meg, hogy az általunk térben berajzolt felületet milyen pontosan tudta az MR/CT-re illeszteni a gép, nem pedig a tényleges pontosságot:
	- Ha pl. 2 mm-t ír ki, az lehet hajszálpontos, ugyanakkor az is lehet, hogy 3 cm-el eltér a valóságtól!!
- anatómiailag könnyen azonosítható pontokat érdemes megnézni
	- pl. külső hallójárat, külső szemzug

## 7. Navigáció

#### • nézet testreszabása:

- lehet sagittalis, coronalis, axialis, 3D
- Trajectory view: a tervvel/eszközzel párhuzamos sík (módosított sagi, coronalis)
- Guidance: pl. biopsziánál, gyakorlatilag egy célkereszt, mutatja a céltól való távolságot
- Probe's eye: a tervre/eszközre merőleges sík
- képek ablakolása
- 3D modellek beállítása
	- tumormodell
	- pályák

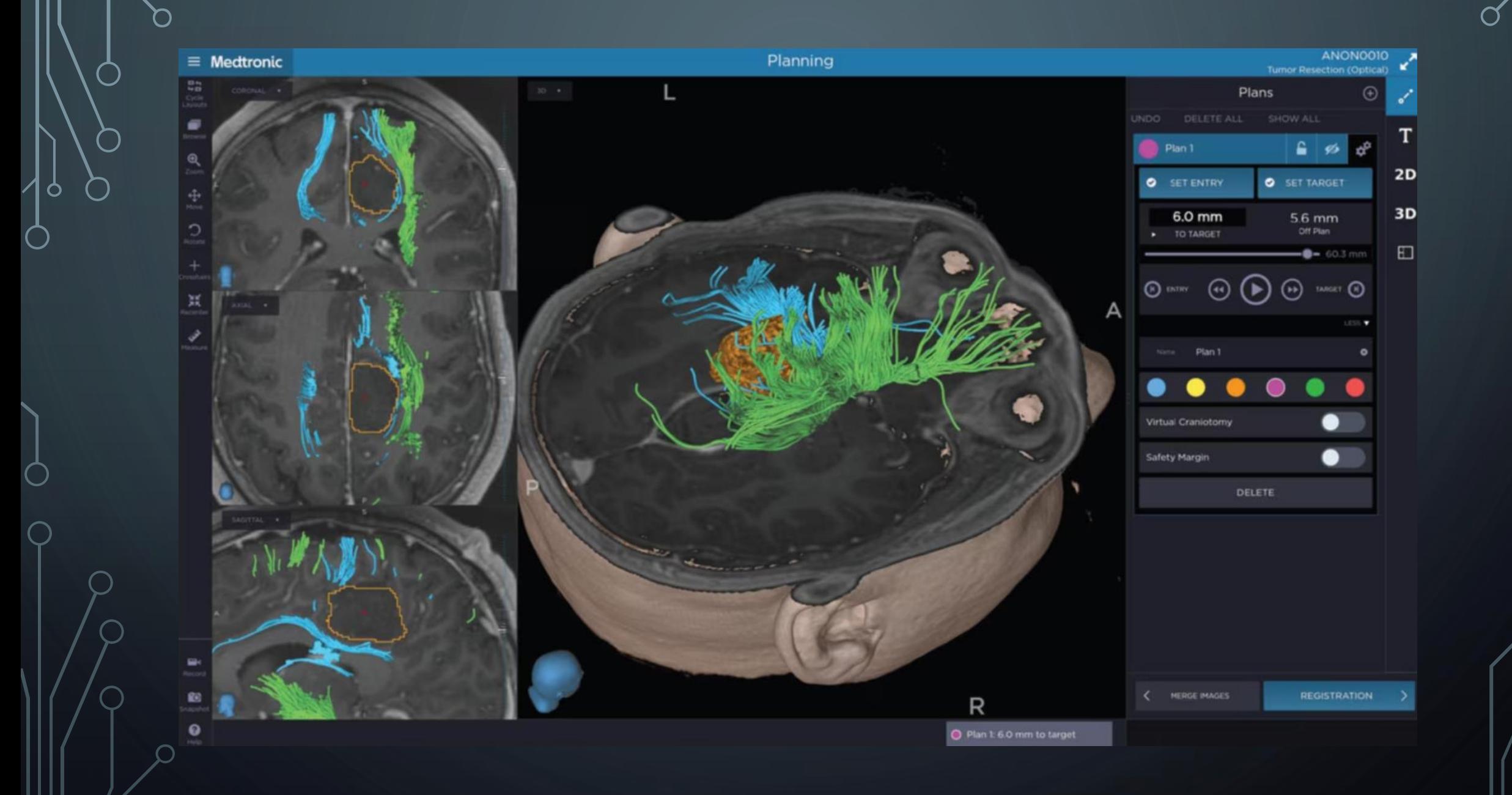

## 7. Navigáció

#### • nézet testreszabása:

- lehet sagittalis, coronalis, axialis, 3D
- Trajectory view: a tervvel/eszközzel párhuzamos sík (módosított sagi, coronalis)
- Guidance: pl. biopsziánál, gyakorlatilag egy célkereszt, mutatja a céltól való távolságot
- Probe's eye: a tervre/eszközre merőleges sík
- képek ablakolása
- 3D modellek beállítása
	- **•** tumormodell
	- pályák
- jelölésnél a csontra merőlegesen tartsuk az eszközt!

## 7. Navigáció

- mivel tudunk navigálni?
	- · "navigációs pálca"
	- gyári navigálható eszközök
		- Fúró, szívó
		- gerincműtéteknél az implantátumokhoz szükséges összes eszköz, discus preparáló szett stb.
	- Mikroszkóp
		- nem kell külön eszközt berakni, odébb tenni a mikroszkópot
		- mindig a focuspontot mutatja! (nem azt, ahova nézünk a látótérben)
		- a navigáció képe bevetíthető a mikroszkópba, ki sem kell nézni
	- Bármilyen merev eszköz (pl. biopsiás tű)
	- EM navigációval hajlékony eszközök is (pl. kamradrain)

# **GERINCNAVIGÁCIÓ**

• a gerinc mozog, ezért intraoperatív képalkotó kell!

- O-arm (Pheno stb): cone beam CT
- · emiatt hagyományos "merge" sem végezhető preop. sorozatokkal de!
- a gerincet szegmentálva viszont lehet, erre a robot software-e alkalmas

# MAZOR X STEALTH EDITION

· videó a robotról.

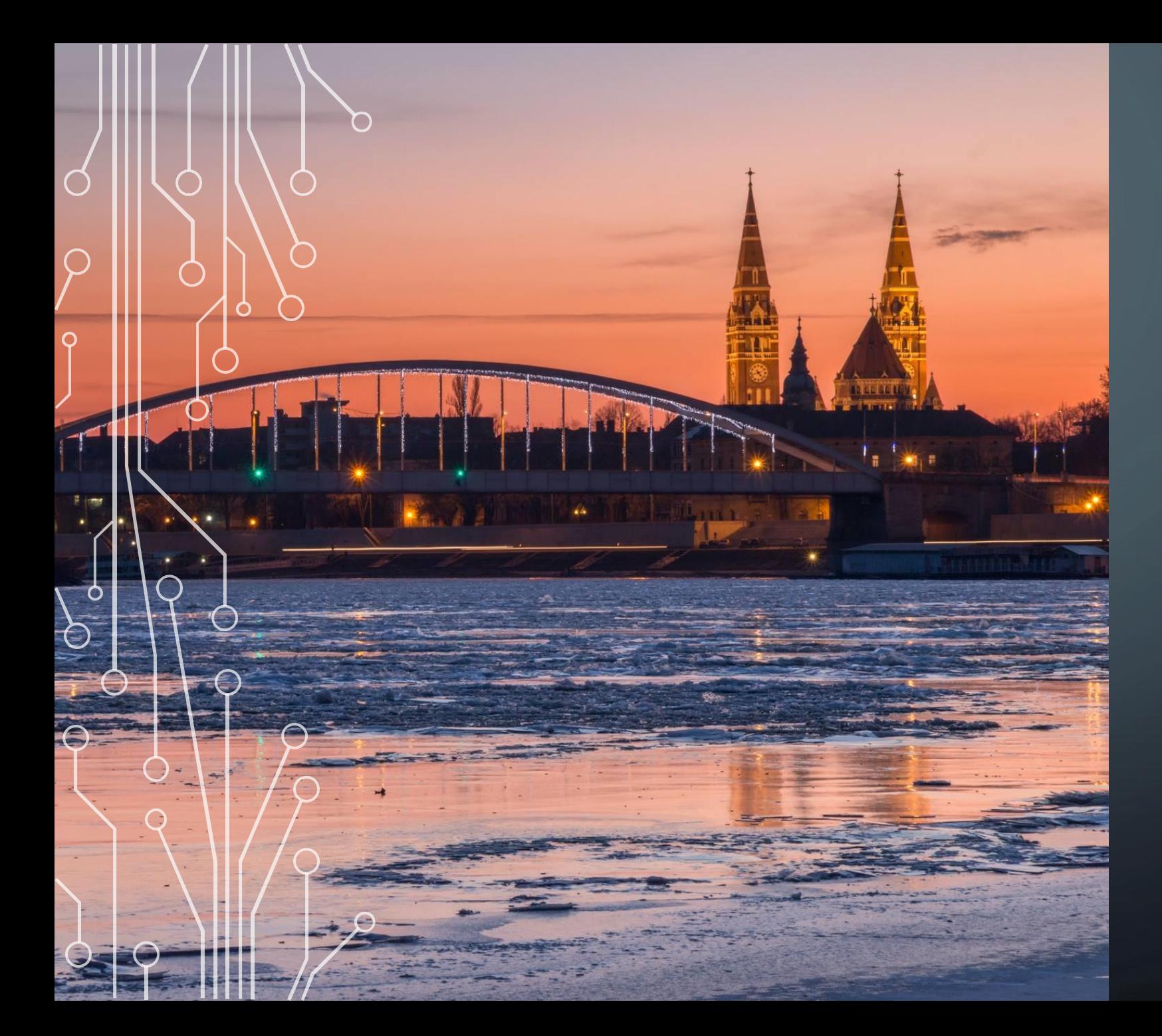

# KÖSZÖNÖM  $\blacktriangle$ FIGYELMET!